# **RDK-B\_20171228**

This is the summary page that describes the CMF RDK-B iteration rdkb-20171228.

Below are links to the relevant documents for the release.

- [RDK-B 20171228 Emulator Test Report](https://code.rdkcentral.com/r/plugins/gitiles/docs/+/refs/heads/rdkb-20171228/releases/rdkb-20171228/emu.rst) (Gerrit)
- [RDK-B 20171228 RaspberryPi Test Report](https://code.rdkcentral.com/r/plugins/gitiles/docs/+/refs/heads/rdkb-20171228/releases/rdkb-20171228/rpi.rst) (Gerrit)
- A detailed changelog since the last iteration [\(RDK-B-20171127](https://rdkwiki.com/rdk/display/CMF/RDK-B_20171127)) can be found [here](https://code.rdkcentral.com/r/plugins/gitiles/rdkb/docs/+/refs/heads/rdkb-20171228/releases/rdkb-20171228/changelog.txt) (Gerrit).

For the Gerrit links, you need to log in before you will be able to see the contents.

The latest RDK-B iteration addresses licensing issues so users are advised to move to the latest iteration.

#### **Baseline**

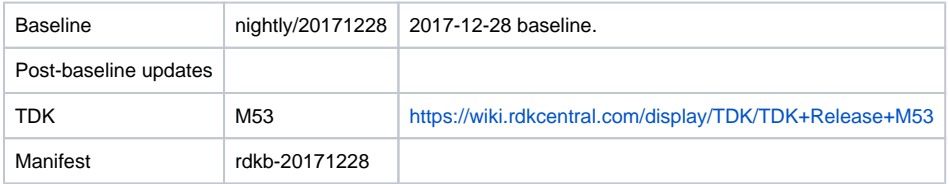

# **Highlights since 20171127**

- Components updated:
	- crashupload, rdk\_logger, CcspCMAgent, CcspCommonLibrary, CcspLMLite, CcspMisc, CcspMoCA, CcspPandM, CcspPsm, CcspSnmpPa, CcspTr069Pa, CcspWifiAgent, GwProvApp, TestAndDiagnostic, Utopia, Xconf, hal, sysint, webui, rdkb/devices /raspberrypi/hal, rdkb/devices/rdkbemu/ccsp/rdkb.
- Patches:
	- <sup>o</sup> Separate patch files for the open-source OE layers are no longer maintained. Instead, from this iteration, mirrors of the OE layers used by RDK are maintained at CMF, containing rdk branches that contain the patches already applied. The RDK build scripts and recipes now all use these instead of the previous patches.
- Community contributions:
	- $\degree$  Please refer to the changelog since the last iteration [\(RDK-B\\_20171127](https://rdkwiki.com/rdk/display/CMF/RDK-B_20171127)) [here](https://code.rdkcentral.com/r/plugins/gitiles/rdkb/docs/+/refs/heads/rdkb-20171228/releases/rdkb-20171228/changelog.txt) (Gerrit).

# **Getting the code**

**Note:** The manifests repository is only available to RDK licensees.

\$ mkdir rdkb \$ cd rdkb \$ repo init -u <https://code.rdkcentral.com/r/manifests>-m rdkb.xml -b rdkb-20171228 \$ repo sync -j4 --no-clone-bundle

- The -m rdkb.xml in the build sequence above is important. If this is not specified, you will get an RDK-V tree by default.
- The -b rdkb-20171228 in the build sequence above specifies the branch to use. If you omit the -b rdkb-20171228 entirely, you will get the master (HEAD) of each component.
- At any time, the community can build latest master by dropping the  $-b$   $rdkb-20171228$  option in the repo init command.
- We have verified that this iteration boots to a login prompt and that you can log in, and that you can connect with a web browser to the web admin page.

## **Building for the emulator**

\$ source meta-cmf-bsp-emulator/setup-environment (select qemux86broadband) \$ bitbake rdk-generic-broadband-image

The image path will be: build-qemux86broadband/tmp/deploy/images/qemux86broadband/rdk-generic-broadband-imageqemux86broadband.vmdk

#### To build TDK, follow the steps as for a normal build, above, but use the following bitbake command:

\$ bitbake rdk-generic-broadband-tdk-image

The image path will be: build-qemux86broadband/tmp/deploy/images/qemux86broadband/rdk-generic-broadband-tdk-imageqemux86broadband.vmdk

TDK documentation is available here: <https://wiki.rdkcentral.com/display/TDK/TDK+Release+M53>

## **Running the emulator**

- 1. Start VirtualBox.
- 2. Click New -> Enter name -> Select type Linux -> Select version Other Linux (32 bit) -> Click Next
- 3. Select Memory size 512MB -> Click Next
- **4.** Select option Use an existing virtual hard drive -> Select the built image above -> Click Create
- 5. Once the VM has been created, select the new image and click Settings -> Network -> Select Attached to: 'Bridged Adapter' -> Click Ok
- 6. Click Start. This will bring up the emulator with the initial splash screen

## **Building for RaspberryPi**

```
$ mkdir <workspace dir>
$ cd <workspace dir>
$ repo init –u https://code.rdkcentral.com/r/manifests -m rdkb.xml –b rdkb-20171228-rpi
$ repo sync -j4 --no-clone-bundle
$ source meta-cmf-raspberrypi/setup-environment
```
Select option raspberrypi-rdk-broadband.conf

\$ bitbake rdk-generic-broadband-image

Note. The kernel Image and root filesystem will be created under the ./tmp/deploy/images/raspberrypi-rdk-broadband folder

Documentation for RDK-B for RaspberryPi is available here: [https://wiki.rdkcentral.com/display/DEVTOOLS/RDK+Broadband+\(RaspberryPi\)+-Krogoth](https://wiki.rdkcentral.com/display/DEVTOOLS/RDK+Broadband+(RaspberryPi)+-Krogoth)

## **Running on the RaspberryPi**

Please see [RDK Broadband \(RaspberryPi\) -Krogoth.](https://wiki.rdkcentral.com/display/DEVTOOLS/RDK+Broadband+(RaspberryPi)+-Krogoth)

#### **Known Issues**

TDK M53 or later must be used to test this release as prior versions of TDK Manager are not compatible with the TDK Agent in this release due to a recent change in the TDK JSON RPC version

#### RPI Issues:

- [TDK-409](https://jira.rdkcentral.com/jira/browse/TDK-409) RDKB RPI TS\_WIFIHAL\_5GHzGetRadioStandard Failure
- [TDK-434](https://jira.rdkcentral.com/jira/browse/TDK-434) RDKB RPI WIFIAGENT 2.4 and 5 IsSSIDDown Failures
- [RPI-41](https://jira.rdkcentral.com/jira/browse/RPI-41) TDK SelfHeal lighttpd process is not getting restarted automatically once the process is crashed/killed
- [RPI-61](https://jira.rdkcentral.com/jira/browse/RPI-61) port triggering is not working for RaspberryPi device
- [RPI-63](https://jira.rdkcentral.com/jira/browse/RPI-63) LMLIte Connected devices are not displayed on management portal under connected device list
- [RPI-85](https://jira.rdkcentral.com/jira/browse/RPI-85) TDK WIFI Not able to change the operating standard value of 2.4GHZ
- [RPI-86](https://jira.rdkcentral.com/jira/browse/RPI-86) TDK WIFI Not able to change the operating standard value of 5GHZ
- [RPI-131](https://jira.rdkcentral.com/jira/browse/RPI-131) Cannot get admin password from backend.
- [RPI-138](https://jira.rdkcentral.com/jira/browse/RPI-138) RDKB WiFi Get Extension channel not returning desired outputs
- [RPI-146](https://jira.rdkcentral.com/jira/browse/RPI-146) TDK WIFI HAL wifi\_getRadioExtChannel returns an empty string for 2.4Ghz
- [RPI-147](https://jira.rdkcentral.com/jira/browse/RPI-147) WiFi HAL api wifi\_getRadioSupportedFrequencyBands() returning a null string
- [RPI-148](https://jira.rdkcentral.com/jira/browse/RPI-148) TAD LMLite Device.Hosts.HostNumberOfEntries is not zero in Bridge mode
- [RPI-149](https://jira.rdkcentral.com/jira/browse/RPI-149) TDK WIFIHAL mismatch between the values returned by wifi\_getRadioStandard() and wifi\_getRadioSupportedStandards() for radioIndex 0
- [RPI-150](https://jira.rdkcentral.com/jira/browse/RPI-150) TDK WIFI AutoChannelEnable is not disabling when radio channel is changed for 5GHz
- [RPI-151](https://jira.rdkcentral.com/jira/browse/RPI-151) TDK WIFI AutoChannelEnable is not disabling when radio channel is changed for 2.4GHz

#### Emulator Issues:

- [TDK-368](https://jira.rdkcentral.com/jira/browse/TDK-368) RDKB-EMU Intermittent Segfault in CcspWiFiAgent.service
- [TDK-375](https://jira.rdkcentral.com/jira/browse/TDK-375) RDKB EMU TS\_TAD UDPEcho Test Failures
- [TDK-424](https://jira.rdkcentral.com/jira/browse/TDK-424) RDKB EMU TS\_WIFIHAL Failures
- [TDK-425](https://jira.rdkcentral.com/jira/browse/TDK-425) RDKB EMU failure setting Device.X\_RDKCENTRAL-COM\_Report.NetworkDevicesStatus.ReportingPeriod
- [TDK-432](https://jira.rdkcentral.com/jira/browse/TDK-432) RDKB EMU WIFIHAL GetSSIDStatus Failures
- [TDK-444](https://jira.rdkcentral.com/jira/browse/TDK-444) RDKB EMU TS\_SNMP\_SetSSIDEnableWithRadioDisabled Failure
- [TDK-445](https://jira.rdkcentral.com/jira/browse/TDK-445) RDKB EMU TS\_SNMP\_Get2.4SSIDWithDisabledXfinityWifi Failure
- RDKBEMU-380 TDK SNMP SNMP Query to get the System Description details is not returning the mandatory fields like HW\_REV,SW\_REV
- RDKBEMU-502 Parameters like BytesReceived, PacketsReceived are not getting populated after a successful UDP echo command executed
- RDKBEMU-569 TDK WIFI HAL wifi\_getRadioExtChannel returns an empty string for 2.4Ghz
- RDKBEMU-570 TDK WIFI HAL Enabling or disabling wifi radio and ssid through hal api is not reflecting in emulator
- $\bullet$ RDKBEMU-582 WIFI wlan0\_0 missing following integration of NetworkManager
- note network manager reverted from this release due to this issue RDKBEMU-585 TDK UserInterface] Device.UserInterface.X\_CISCO\_COM\_RemoteAccess.Enable shows a different value when queried with Device.UserInterface.X\_CISCO\_COM\_RemoteAccess
- RDKBEMU-586 TDK UserInterface Device.UserInterface.X\_CISCO\_COM\_RemoteAccess.FromAnyIP shows a different value when queried with Device.UserInterface.X\_CISCO\_COM\_RemoteAccess
- RDKBEMU-589 TDK WIFI HALwifi\_getRadioMaxBitRate returns NULL for 2.4GHz and 5GHz
- RDKBEMU-594 TDK WiFi Set operation with HAL api wifi\_setApEnable() is failing for 2.4GHz
- RDKBEMU-595 TDK WiFi Set operation with HAL api wifi\_setApEnable() is failing for 5GHz
- RDKBEMU-596 TDK WiFi The HAL api wifi\_getBaseBSSID() is returning junk value for 2.4GHz
- RDKBEMU-597 TDK WiFi HAL api wifi\_getRadioIfName() not returning expected value for 2.4GHz
- $\bullet$ RDKBEMU-598 TDK WiFi HAL api wifi\_getRadioIfName() not returning expected value for 5GHz

Generic TDK Issues:

- RDKB-9915 TDK Port Triggering Master CcspPandMSsp process crashes when trying to enable a rule added for port triggering
- RDKB-10750 TDK PAM Master Fails to set the value as "Requested" for Device.IP.Diagnostics.DownloadDiagnostics.DiagnosticsState
- RDKB-14126 TDK Getting invalid parameter error on setting parameter values for a new PortMapping rule